PORTAL DEL PERSONAL INVESTIGADOR

Gestión de actividades repetidas en el Curriculum

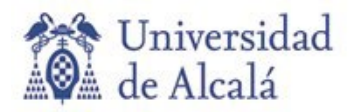

# **ACTIVIDADES REPETIDAS**

El motivo por el que una actividad aparece repetida en el curriculum es porque ha sido introducida en la aplicación por más de un participante, generándose dos o más entidades distintas pero con los mismos datos (título, páginas, revista, etc.).

Esto se habría evitado si los investigadores que introdujeron las actividades repetidas hubiesen revisado el apartado de "**Avisos actividades**", ubicada en el Módulo de CURRICULUM > Mi Actividad Investigadora:

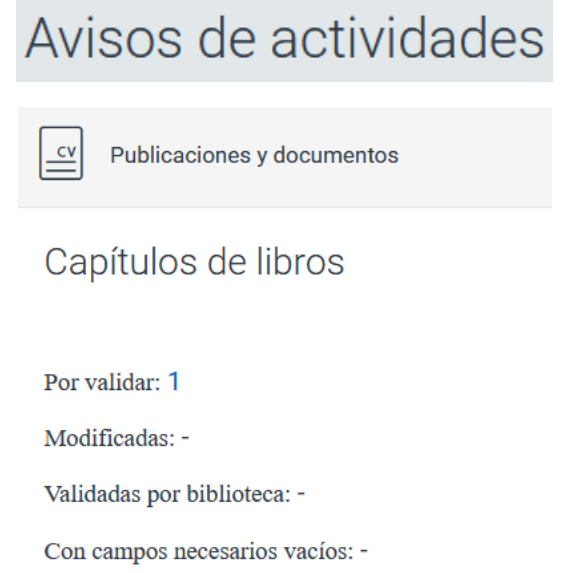

Siempre que tengamos algún aviso de actividades compartidas por validar, debemos revisarlas y aceptarlas, o rechazarlas, en su caso. Antes de meter nuevas actividades es recomendable revisar el enlace de **Avisos de actividades**.

Hay que indicar que cuando la Sección de Proyectos y Contratos del Servicio de Gestión de la Investigación introduce en la aplicación un nuevo proyecto, contrato art. 60, convenio, cátedra, etc.:

- Genera la actividad investigadora de ese proyecto y se carga en el curriculum de todos los investigadores miembros del equipo.
- Esta actividad va a aparecer en el apartado de **Avisos de actividades** como pendiente de validar.
- Esa actividad no se cargará definitivamente en el curriculum hasta que no sea validada.

Por todo lo anterior, los investigadores no deben introducir en la aplicación aquellos proyectos tramitados por la Sección de Proyectos, Contratos y Otras Ayudas.

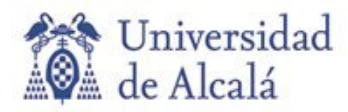

## **ELIMINAR ACTIVIDADES REPETIDAS**

Si al entrar en el curriculum vemos que existe una actividad repetida tenemos que hacer lo siguiente:

#### **Paso 1**

• En el supuesto que una de ellas haya sido introducida por el propio investigador, debemos buscar cuál de ellas ha sido introducida por otro investigador, que es la que debemos eliminar de nuestro curriculum.

¿Cómo saber cuál de ellas es la actividad que NO ha introducido el propio investigador?

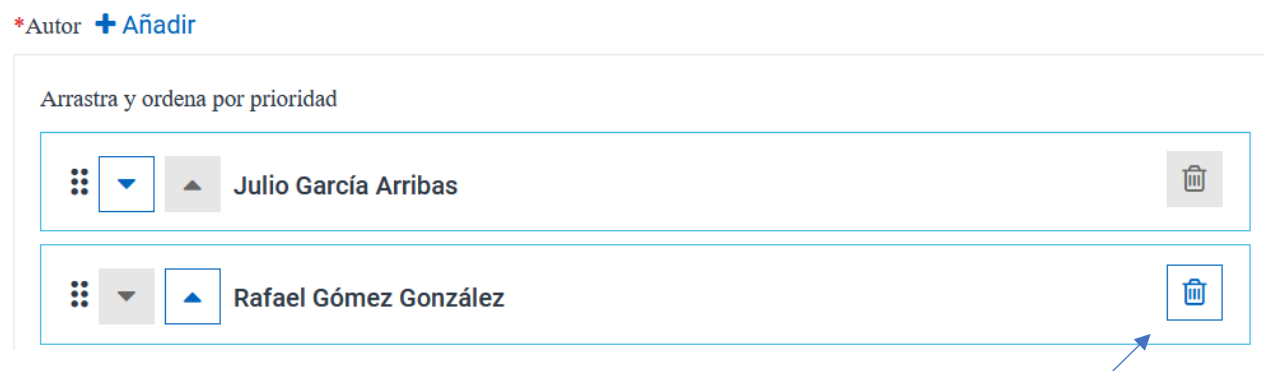

Es aquella que en el apartado de investigadores o autores, tiene la posibilidad de eliminar en el registro del propio investigador.

En el ejemplo anterior, la actividad fue incluida en la aplicación por Julio García. Si Rafael Gómez quisiera que esta actividad no aparezca en su curriculum, es suficiente con eliminarla.

• En el supuesto que ninguna de las actividades repetidas hayan sido introducidas por el propio investigador, debemos elegir una de ellas para dejarla en el CV. Se aconseja revisarlas y comprobar cuál está más completa.

#### **Paso 2**

Cuando tengamos claro cuál de ellas es la que se quiere eliminar, debemos comprobar si están validadas o no.

#### Si la actividad no está validada:

Aparecerá en el apartado de **Avisos de actividades** y, en Mi Actividad Investigadora, dentro de cada tipo de actividad, aparecerá con el aviso de actividad por validar:

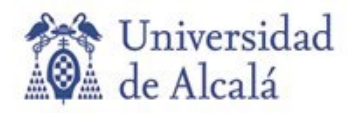

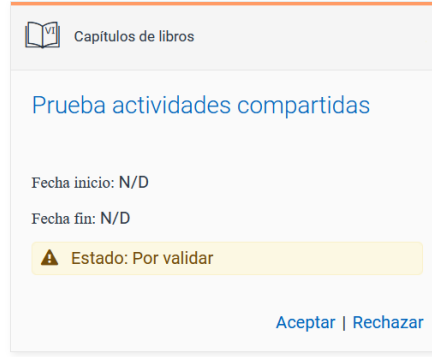

En este caso es suficiente con "Rechazar" la actividad

## Si la actividad ya está validada y cargada en el CV:

La aplicación NO nos va a permitir eliminarla porque no hemos sido el investigador que la ha introducido.

El investigador que introduce la actividad es el "dueño" de los datos en la aplicación y ningún otro participante en la actividad puede eliminarla.

La forma para que esa actividad no aparezca en nuestro curriculum es eliminarnos como participante, según lo indicado en el **Paso 1**.

Una vez que nos eliminemos de la actividad, desaparecerá de nuestro curriculum.

La operación antes indicada elimina de nuestro curriculum esa actividad repetida, pero va a seguir existiendo en la aplicación, por ello, y para evitar que existan entidades distintas de una misma actividad, se aconseja lo siguiente:

- Revisar el apartado de **Avisos de actividades** para validar las actividades susceptibles de validación, y rechazar aquellas que ya estén en el curriculum.
- En el supuesto que existan actividades por validar, revisar si ya estuviesen cargadas en el CV y validadas anteriormente.
- Que exista un acuerdo de quién introduce la actividad cuando participen varios investigadores.
- En los grupos de investigación, que se nombre a una persona para la gestión centralizada de los datos curriculares, que va a introducir las actividades a todos los miembros del grupo con un permiso específico para tal tarea.

Este permiso se solicitará al Coordinador Informático del Servicio de Gestión de la Investigación.

### **Más información:**

Rafa Gómez – Coordinador Informático del Servicio de Gestión de la Investigación.

Teléfono: 91 885 24 91

Correos electrónicos: [rafa.gomez@uah.es](mailto:rafa.gomez@uah.es) , [portal.investigacion@uah.es](mailto:portal.investigacion@uah.es)